# ネットでe-Tax かんたん・便利♪ スマートフォンから

## STEP 1 国税庁ホームページへアクセス

戻る

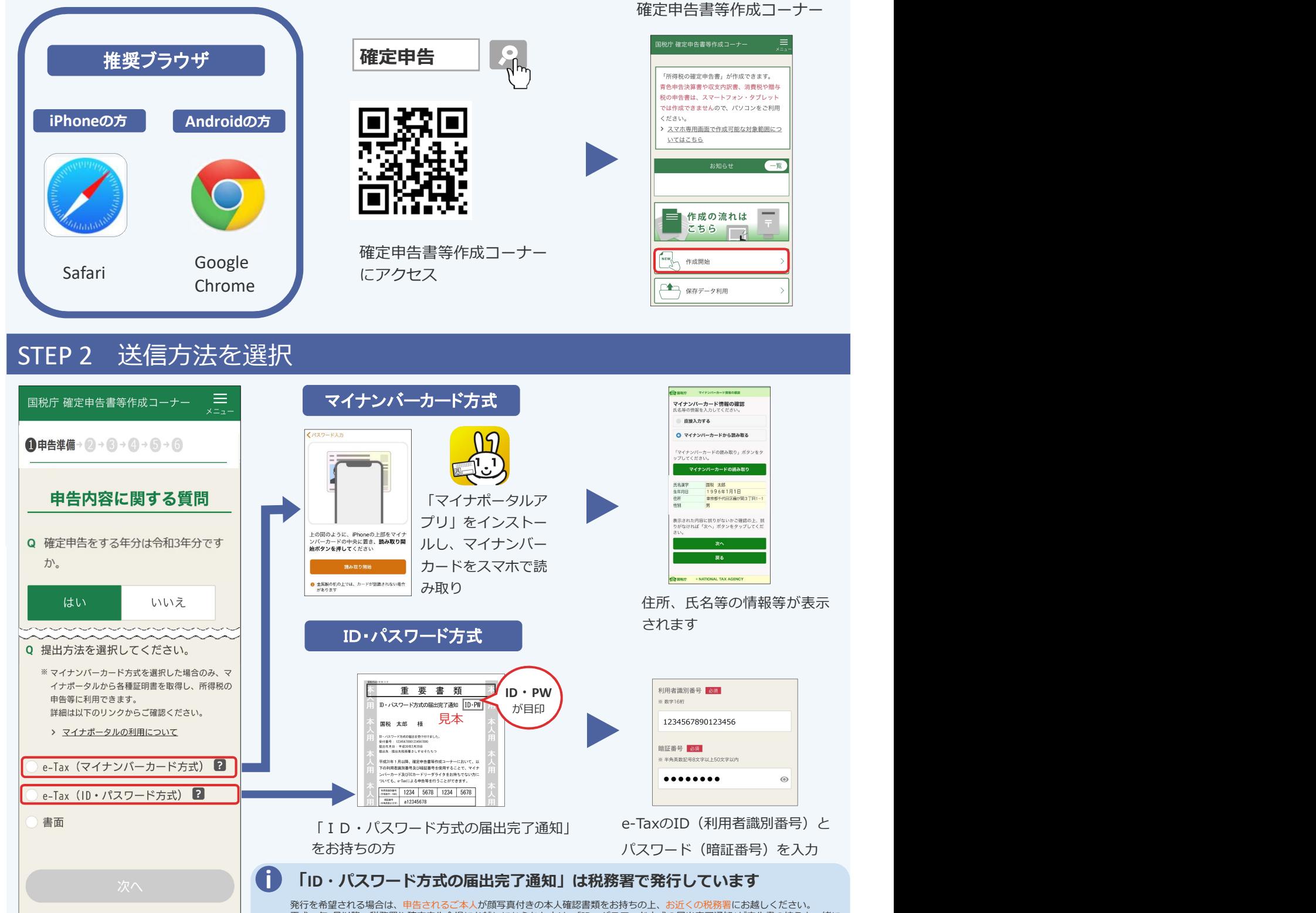

平成30年1月以降、税務署や確定申告会場にお越しになられた方は、<u>「ID・バスワード方式の届出完了通知」が申告書の控えと一緒に</u><br>保管されている場合がありますので、ご確認ください。 -<br><u>■ ID・パスワード方式は暫定的な対応ですので、お早</u>めにマイナンバーカードの取得をお願いします。また、メッセージボック スの閲覧には、マイナンバーカード等が必要です。

### 2晚 国税庁 法人番号7000012050002

## STEP 3 金額などを入力 スポーツ インタン STEP 4 送信

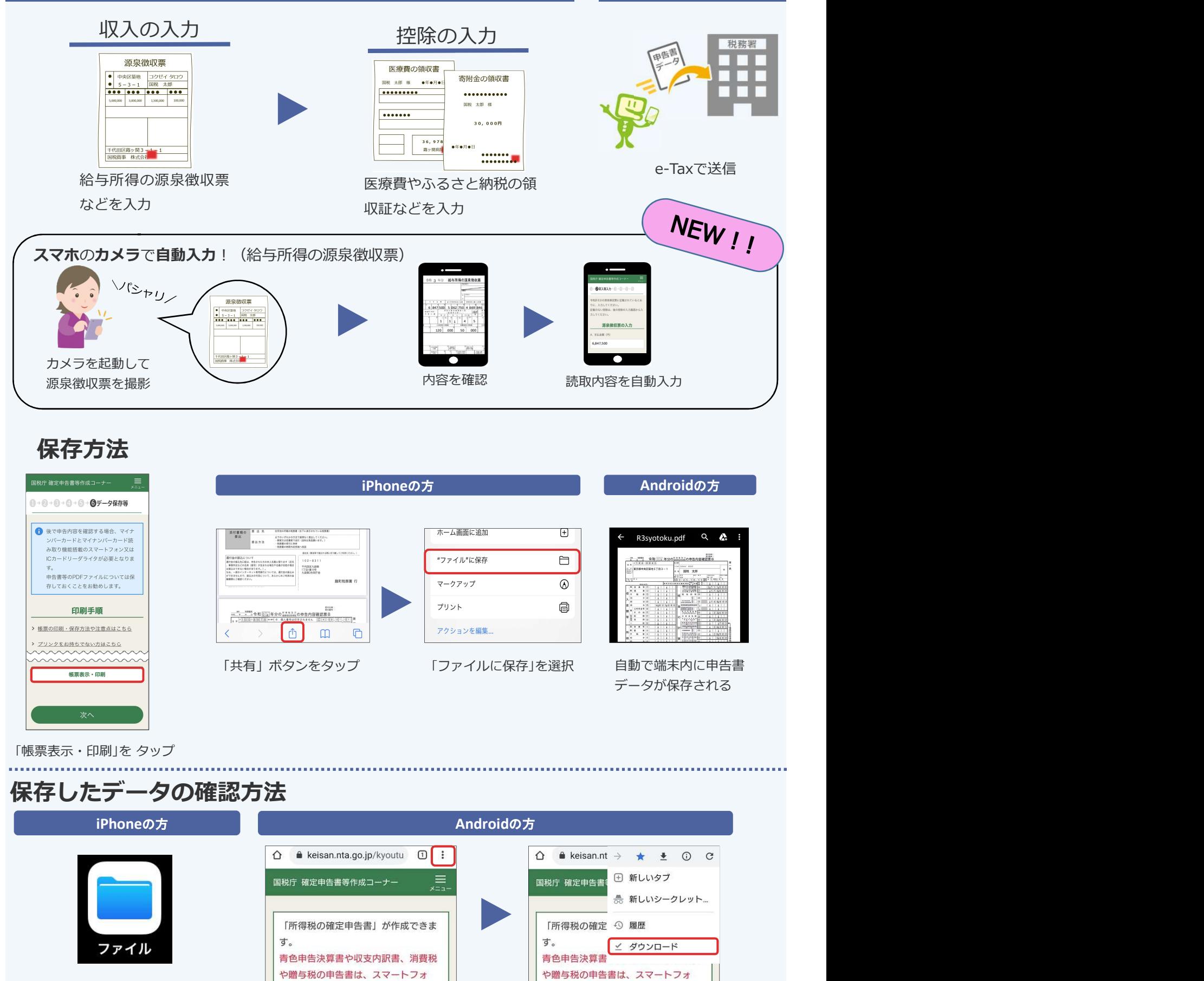

保存したデータは「ファイル」アプリ 「Google Chrome の」の から確認することができます 右上の「:」ボタンをタップ

・ ご利用には別途通信料がかかります。

・ このチラシには開発中の画面が含まれておりますので、実際の画面と異なる場合があります。

・ iPhone、Safariの名称及びロゴは、米国及び他の国々で登録されたApple Inc.の商標です。iPhoneの商標は、アイホン株式会社のライセンスに基づき使用されています。

・ Android、Google Chrome の名称及びロゴは、Google LLC の商標または登録商標です。

I Google Chrome ロコの の ファイン・バック・エード」メニューから 右上の「:」ボタンをタップ 保存データを確認できます